## **Name:Anand Surendra Masurkar**

**All violations received where discussed in our team. Each violation and its fix is considered and discussed thoroughly. Each team member suggested various fixes but after considering pros and cons some of the best ones were selected to be a final fix.**

**Violations 1:** Match between system and the real world: In the home page, the course list search tab has the major drop down which list out the major departments as CSC, CPE, EEE. It would be significant if they have the abbreviation of these department names instead of those shortcuts. For the students who are intending to join the school might possibly know about these shortcuts. Spelling mistakes has to be managed either by providing suggestions. Fix: Use entire department name instead of CSC, EEE Severity Rating: 3

## [Fix-4] - Above violation is easy to fix

Instead of CSC we decided to display Computer Science, similarly CPE - computer engineering, EEE - Electrical Engineering

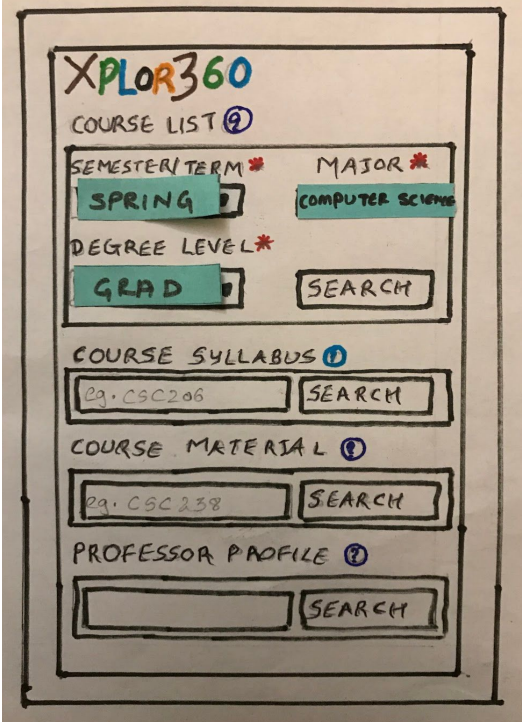

**Violations 2:** Visibility of system status: I feel like navigation is missing. It helps to find out where you are residing form the homepage. Fix: Something like home> course> syllabus Severity Rating: 0

System is simple and easy to use. Hence we feel breadcrumb is not necessary. Main focus is to have a simple minimalistic design. Including breadcrumb will clutter the screen.

**Violations 3:** User control and freedom: User has to a have a option which indicate the emergency exit rather than going back to back from opened page to page. Good to include something like back to other search tabs. Fix: back to particular tab or search Severity Rating: 1 [Fix-4] - Description is difficult to understand. But as far as my understanding evaluator wants to have a breadcrumb to navigate to previous pages. Fix to this is same as the above violation. Moreover there is always a home button on every screen which provides easy access to every search option. This will allow any user to move to specific page using two clicks. Apart from using home button we can also use back button to move to previous screen.

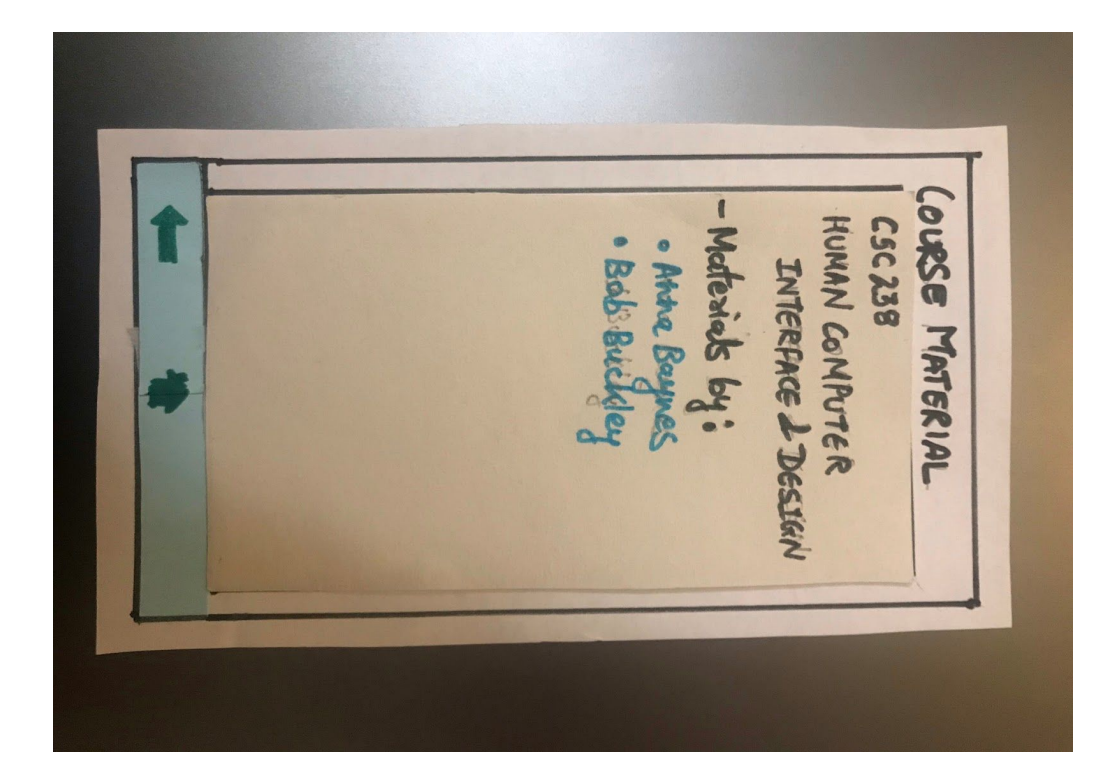

**Violations 4:** Error Prevention: If the user spell wrongly at the time of search, system should look after it. Fix: Predict the spellings Severity Rating: 1

[Fix-3] - This fix is based on how we code the application during actual implementation. We will have input suggestion feature for providing user list of possible inputs while typing.

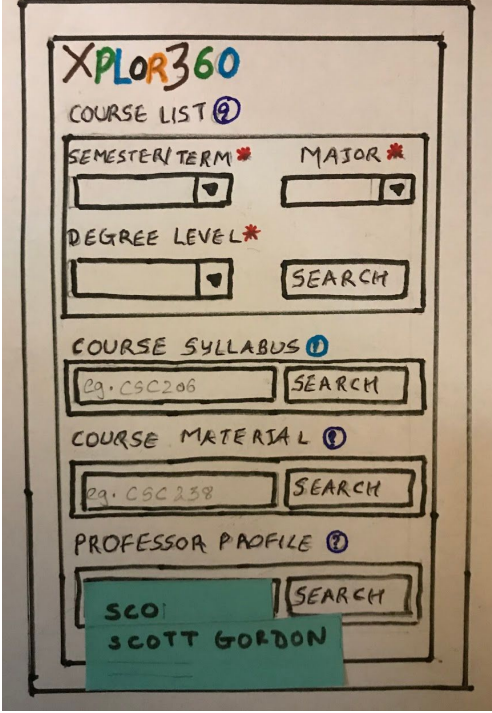

**Violations 5:** Help and documentation: Even though the application looks straightforward and easy to use, it better to have help or FAQ section where the students have access to know the design and idea of the application. Fix: Including Help / FAQ Section Severity Rating: 0 [Fix-4]- Instead of including FAQs section we have decided to provide users with "?" symbol. This will give users more insights on what he/she is expected to do on the current screen.

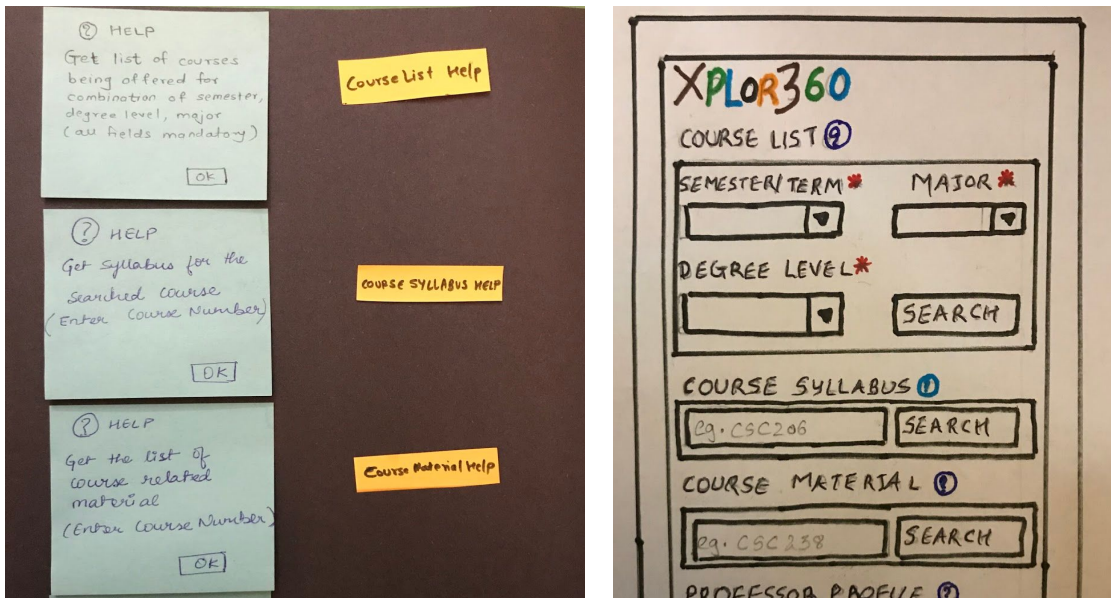

**Violations 6:** Recognition rather than recall: For this let's consider an example, next semester a course i.e., csc215 will be taught by a new professor who does have any previous course work and syllabus then it's unclear to show the information about course csc215 syllabus. 2, If in case some professor isn't assigned yet, then how the course description will be presented? Fix: By providing predicted course structure or Stating unknown Severity Rating: 1

[Fix-4]- To address this violation we will redirect users to a page where he will be displayed name of the professor teaching the course. If professor is not available for the course. Users will be displayed "TBA" for professor name and link for old for course syllabus (if at all taught by any professor in past).

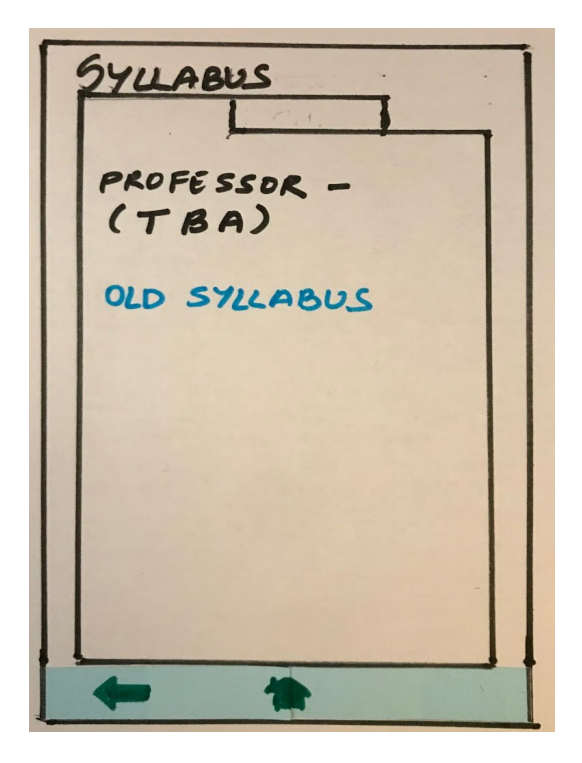

**Violations 7:** Consistency and standards: The Course Material tab take some desired area of work as the input like., python, java. Here If the student search for python as the desired area of work, then it results multiple courses from graduate level and undergraduate level which would be inconsistent. Fix: maybe it would appropriate to have desired area of course along with the course number that would be clear.Severity Rating: 2

[Fix-2]- To fix this violation we will provide users with "?" symbol to provide more insights. Specifically for Course Material we will have "Get the list of course related material(Enter course number)". This way user will be able to get more resources on the specific course which is taught by specific professor. It will help to avoid users have general resources from other professors teaching same course but different approach. More focus will be given on the resources of the professor which he is interested in.

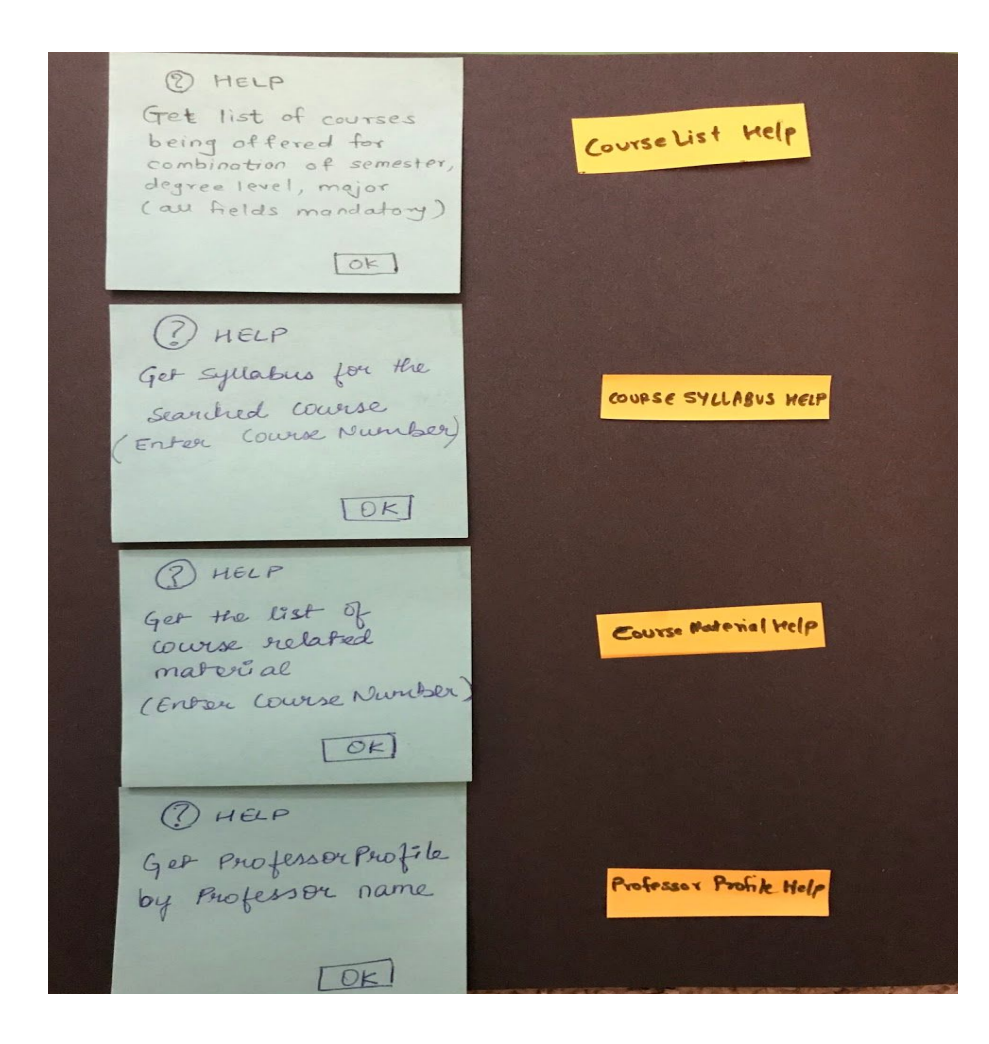